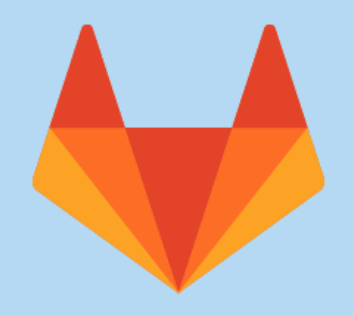

# $C I / C D$

# LA SOLUTION GITLAB CI

# LA SOLUTION GITLAB CI

GitLab CI/CD, c'est quoi ?

- Une des fonctionnalités de la suite logicielle GitLab
- Une solution pour automatiser l'intégration et le déploiement de vos projets logiciels
- Une fonctionnalité qui repose sur plusieurs notions clés
	- Le pipeline
	- le stage
	- le job
	- le runner

# LEPIPELINE

- Le pipeline est le composant de premier niveau de l'intégration, de la livraison et du déploiement continus de GitLab.
- Un pipeline est constitué de différentes étapes séquentielles nommées stage
- Chaque stage pourra contenir N tâches que l'on appelera job  $\bullet$
- Ces jobs pourront s'exécuter en parallèle au sein d'un stage  $\bullet$

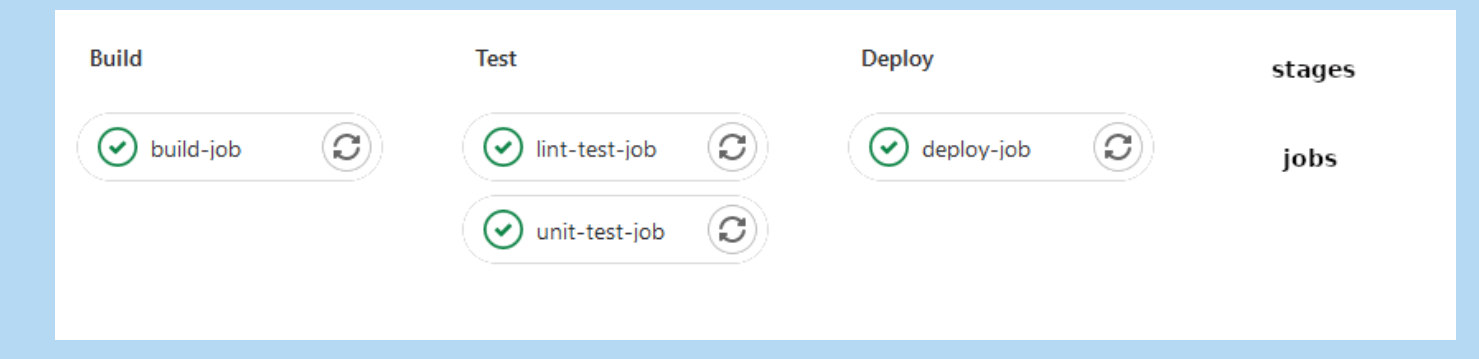

# LESTAGE

- Les stages sont simplement une division logique entre des ensembles de jobs
- Le stages suivant ne commence que lorsque toutes les tâches de l'étape précédente sont terminées sans erreurs.
- Il suffit que l'un des stage pour que l'ensemble du pipeline échoue à part quelques cas  $\bullet$ particuliers

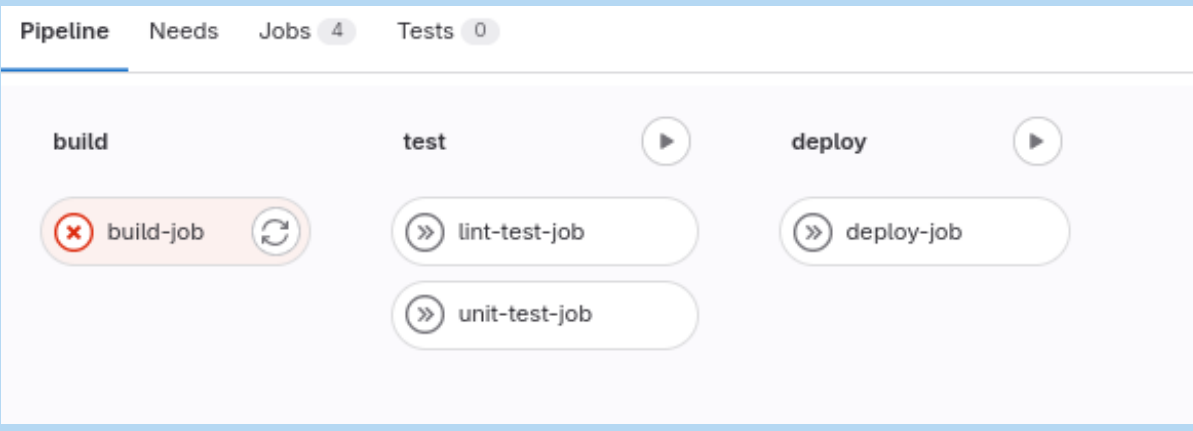

# LE JOB

- Un job est un ensemble d'instructions qu'un runner doit exécuter
- Il est systématiquement rattaché à un stage  $\bullet$
- Chaque stage pourra contenir N tâches que l'on appelera job
- Ces jobs pourront s'exécuter en parallèle au sein d'un stage
- Ces jobs pourront produire des fichiers et/ou dossiers qui vont être stockés au sein des pipelines pour être utilisés par d'autres tâches : les artefacts

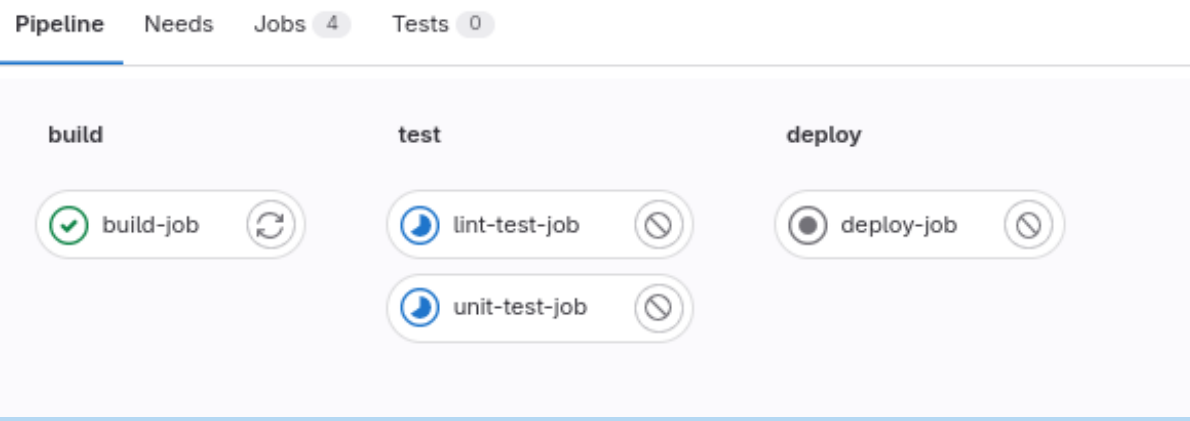

### LE RUNNER

- Un job s'exécute via un GitLab Runner qui est une application indépendante de GitLab.
- Le runner est un simple démon qui attend les jobs
- Un runner va déléguer l'exécution d'un job à un exécuteur.

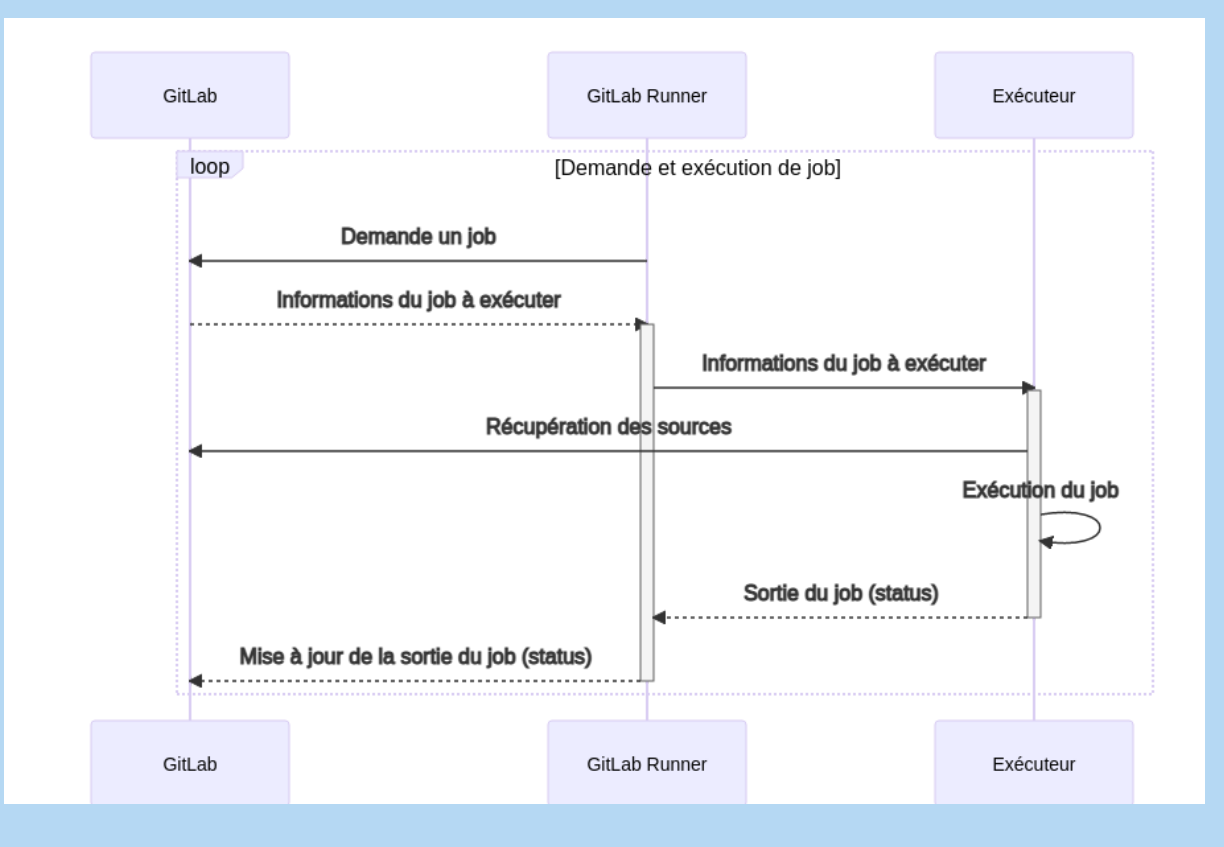

### L'EXÉCUTEUR

- Les exécuteurs sont des sous-processus qui vont se charger de faire les commandes (scripts) que vous avez définies dans votre gitlab-ci
- L'exécuteur peut être de plusieurs types :
	- Shell : sos scripts seront lancés sur la machine qui possède le Runner
	- Parallels, VirtualBox : Le Runner va créer une machine virtuelle pour exécuter les script
	- Docker : Utilise Docker pour créer / exécuter vos scripts et traitement
	- Docker Machine : Identique à docker, mais dans un environnement Docker multimachine avec auto-scaling
	- Kubernetes : Lance vos builds dans un cluster Kubernetes
	- SSH : il permet à Gitlab-CI de gérer l'ensemble des configurations possibles via des commandes ssh
- Pour nos cas d'usages et le TP, nous utiliserons un exécuteur Docker

#### LES RUNNERS - USAGE

- Par défaut , des runners partagés par les projets et utilisateurs sont à votre disposition sans aucune installation, ni configuration : les Shared runners
- Pour optimiser vos temps d'attentes et d'exécution, ou installer des configurations spécifiques, vous pouvez déployer vos propres runners pour un projet, un groupe
- 1ère étape Installation de votre runner : <https://docs.gitlab.com/runner/install/>
- 2 ème étape Enregistrement de votre runner : <https://docs.gitlab.com/runner/register/index.html>
- Vous utiliserez ensuite les tags que vous avez défini lors de l'enregistrement pour vous adresser à un runner spécifique

#### GITLAB CI : DÉROULEMENT

- Par défaut, les stages se déroulent de façon séquentielle dans l'ordre de déclaration
- Les jobs d'un stage s'exécutent de façon parallèle si les ressources le permettent  $\bullet$
- Par défaut, au sein d'un job chaque script qui échoue arrête l'exécution du pipeline  $\bullet$
- Le critère d'échec d'une execution de script est un exit code différent de 0

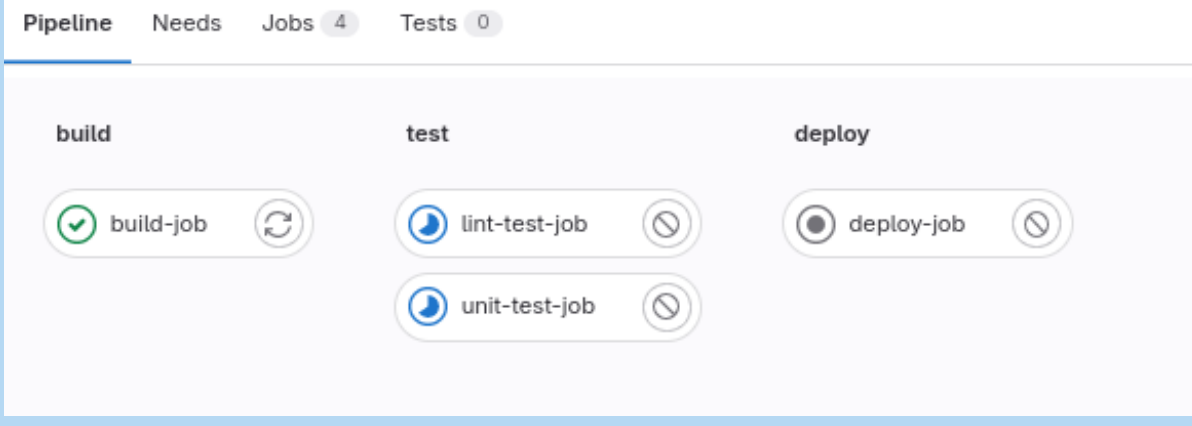

#### MISE EN PLACE D'UN PIPELINE : DÉMARRAGE

- Il faut déclarer un manifeste .gitlab-ci.yml à la racine du projet éditable dans Gitlab
- Ce fichier basé sur une syntaxe yaml contient la description du pipeline
- Dans ce manifeste vous allez pouvoir définir des stages, et des jobs  $\bullet$
- Attention ! le pipeline est dépendant du versionnement de votre manifeste donc du contexte de la branche sur laquelle vous le versionner !!

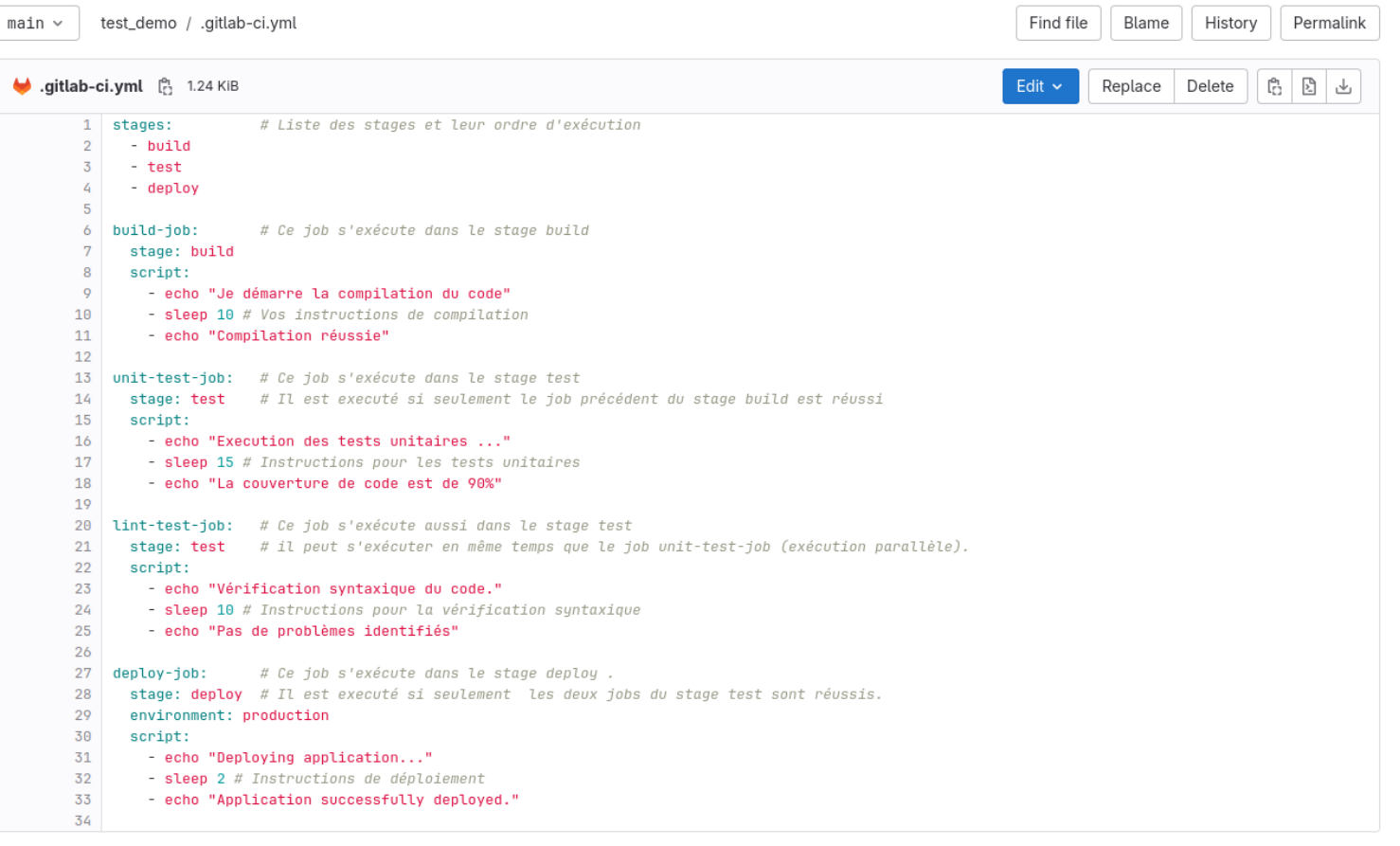

### ETAPE 1 : DÉFINISSEZ LES ÉTAPES DU PIPELINE

- Dans un premier temps, je définis les **étapes** de mon pipeline avec le mot clé stages.
- Ce mot clé permet de définir l'ordre des étapes.
- Ici, la première étape va être le build, et ensuite le stage test puis le stage deploy

```
# Liste des stages et leur ordre d'exécution
      - build
      - test
      - deploy
 1 stages:
 2
 3
 4
 5
 6 build-job: \# Ce job s'exécute dans le stage build
     stage: build
 8 script: 9 - echo "Je démarre la compilation du code" 10 - sleep 10 # Vos instructions de compilation 11 - echo "Compilation réussie"
12<br>13 unit-test-job: # Ce job s'exécute dans le stage test
14 stage: test # Il est executé si seulement le job précédent du stage build est réussi
15 script: 16 - echo "Execution des tests unitaires ..."
17 - sleep 15 # Instructions pour les tests unitaires
18 - echo "La couverture de code est de 90%" 1920 lint-test-job: # Ce job s'exécute aussi dans le stage test 21 stage: test # il peut s'exécuter en même temps que le job unit-test-job (exécution parallèle).
22 script:<br>23 - echo
23 - echo "Vérification syntaxique du code." - sleep 10 # Instructions pour la vérification syntaxique
25 - echo "Pas de problèmes identifiés" deploy-job: # Ce job s'exécute dans le stage deploy
     stage: deploy # Il est executé si seulement les deux jobs du stage test sont réussis
29 i de la 1990 de la 1990 de la 1990 de la 1990 de la 1990 de la 1990 de la 1990 de la 1990 de la 1990 de la
```
### ETAPE 2 : DÉFINISSEZ LES JOBS À EFFECTUER

- stage : le nom de l'étape qui va apparaître dans notre pipeline d'intégration continue. Cela correspond aussi au stage auquel sera exécuté le job
- script : ce sont les lignes de script à lancer afin d'exécuter l'étape. L'installation et l'exécution de pylint pour la partie lint et dans la partie test, nous lançons les tests unitaires. Si un seul de ces tests échoue, le pipeline s'arrête.

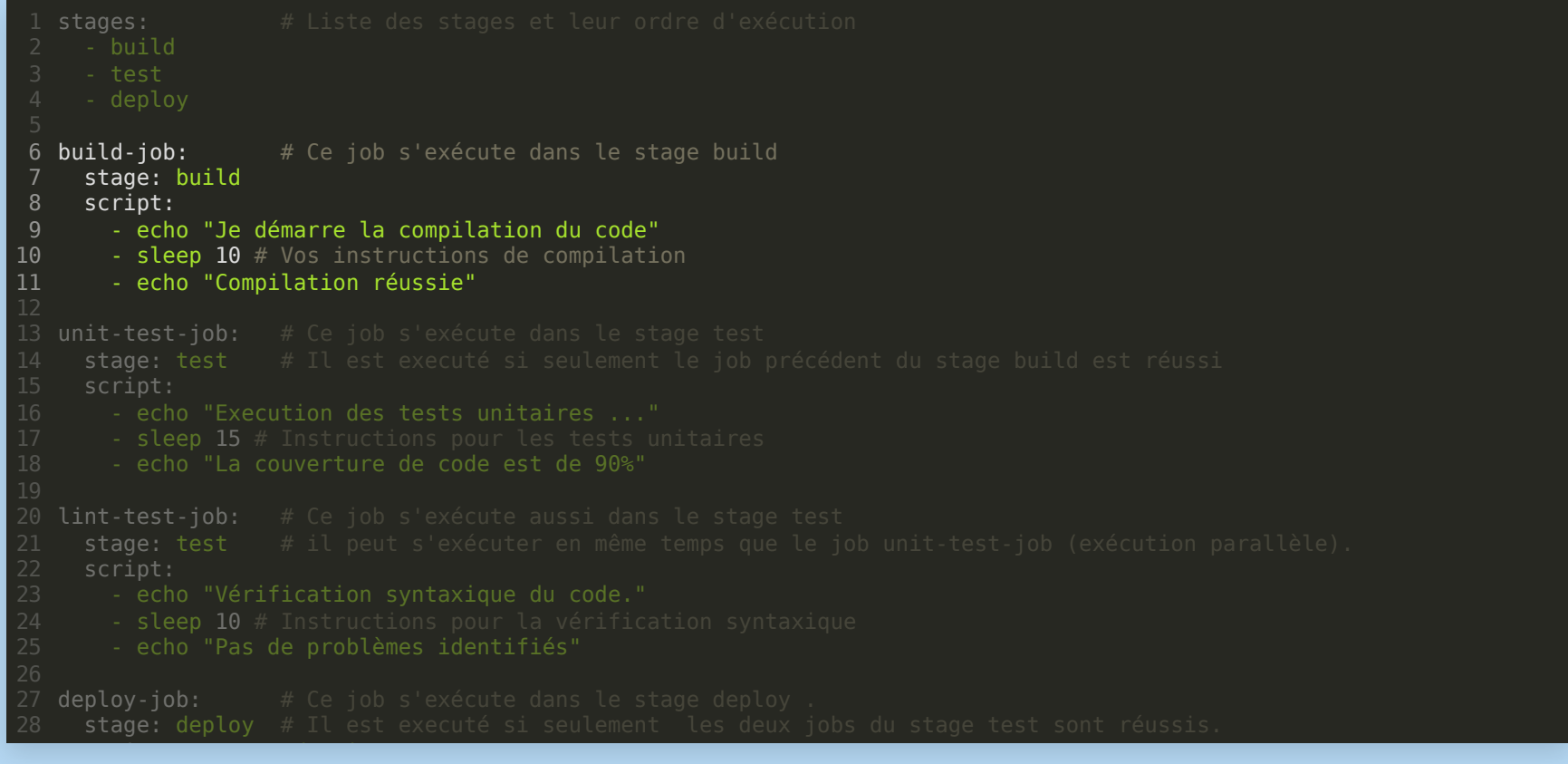

# LE MOT CLÉ : image

- Par défaut et si le mot clé n'est pas spécifié l'image docker:latest est utilisée pour exécuter les scripts
- Sinon vous pouvez la spécifier globalement ou pour chaque stage

```
default:
   image: python: latest # déclaration de l'image executée par défaut
stages:
   - build
build-job:
   stage: build
   script:
     - echo "Je démarre la compilation du code"
     - sleep 10
     - echo "Compilation réussie"
stages:
   - build
build-job:
   stage: build
  image: python:3 # déclaration de l'image executée pour ce stage
   script:
     - echo "Je démarre la compilation du code"
     - sleep 10
     - echo "Compilation réussie"
```
#### USAGE DES VARIABLES DANS LE MANIFESTE

- Variables customisées déclarées dans les préférences CI/CD du projet ou du groupe
- [Variables prédéfinies liées à l'environnement Gitlab](https://docs.gitlab.com/ee/ci/variables/predefined_variables.html)

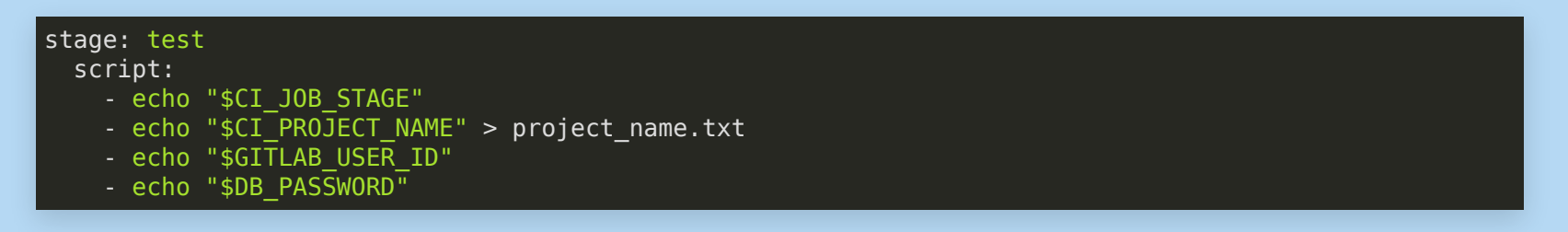

Déclaration dans l'interface Gitlab : Settings > CI/CD > Variables

#### Variables <sup>2</sup>

Variables are applied to environments via the runner. They can be protected by only exposing them to protected branches or tags. You can use variables for passwords, secret keys, or whatever you want.

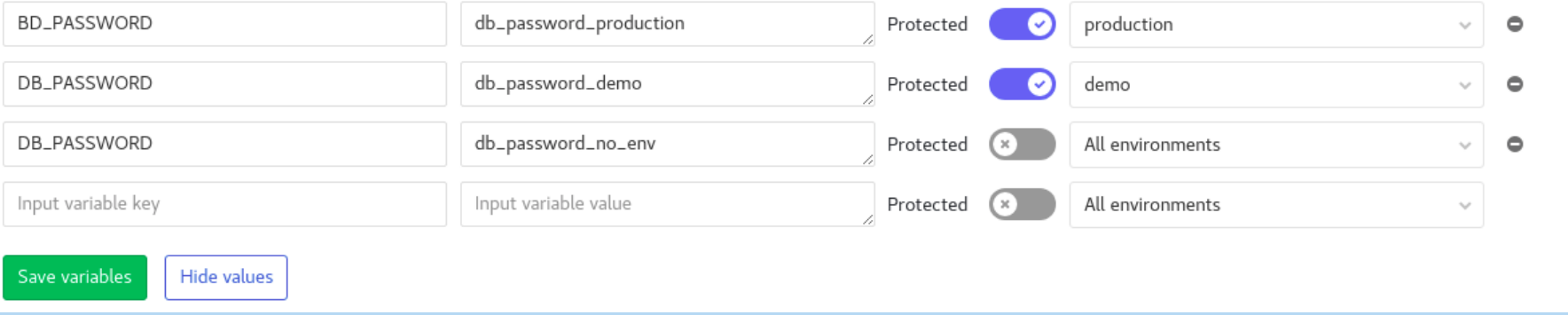

Collapse

#### CONTRAINTES : ONLY ET EXCEPT

- A l'aide des mots clés only, except vous pouvez créer des contraintes sur l'exécution d'une tâche
	- branches déclenche le job en cas de push sur la branche spécifiée.
	- tags déclenche le job quand un tag est créé.
	- api déclenche le job suite à un appel via l'API
	- external déclenche le job grâce à un service de CI/CD autre que GitLab.
	- merge requests déclenche le job suite à une merge request
	- pushes déclenche le job quand un push est effectué par un utilisateur.  $\blacksquare$
	- schedules déclenche le job par rapport à une planification (UI)
	- triggers déclenche le job par rapport à un jeton de déclenchement.
	- web déclenche le job par rapport au bouton Run pipeline (UI)

## CONTRAINTES ONLY ET EXCEPT (DÉPRÉCIÉS) : EXEMPLES

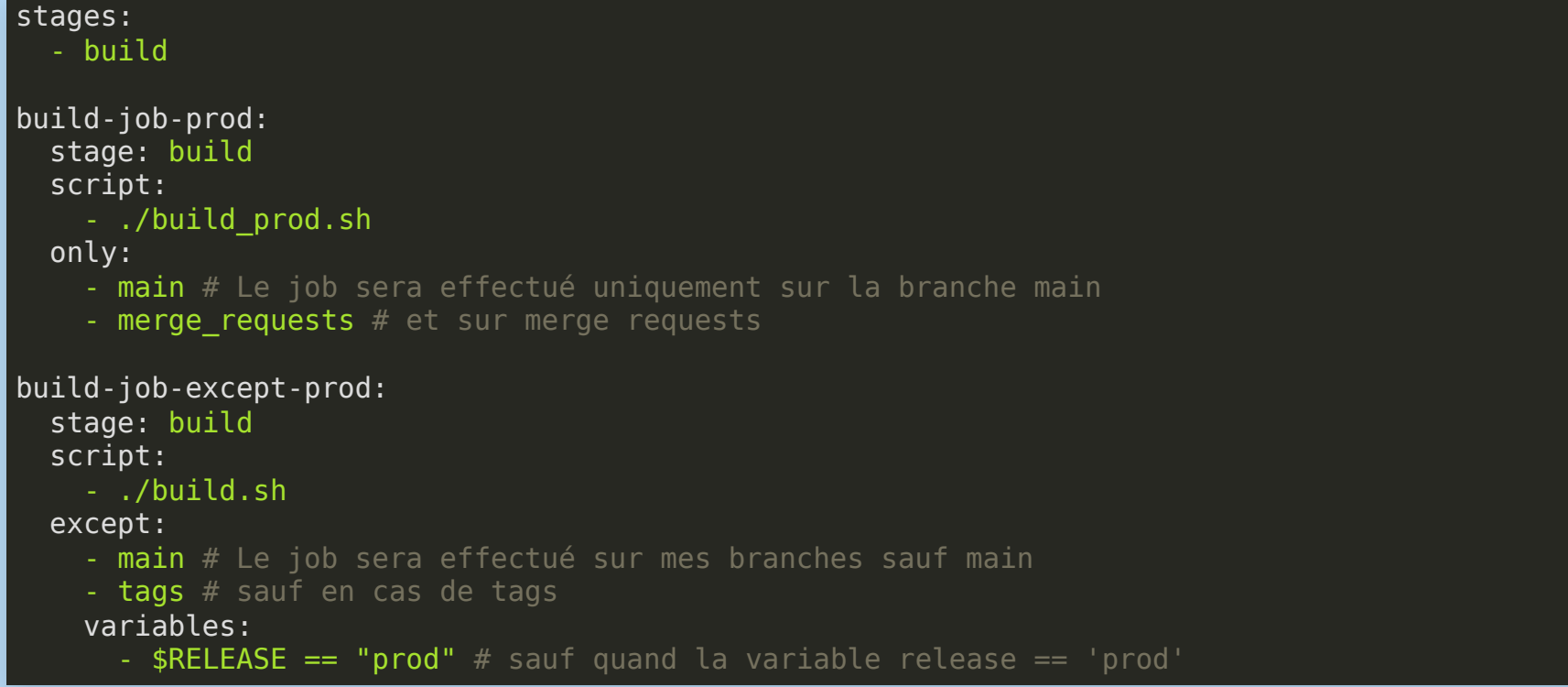

#### LES RULES

- méchanisme de remplacement des only/except
- permet de tester les variables et de faire des combinaisons avec & et ||
- Exemple 1 : une regex sur le message de commit et le nom de la branche

build-job: stage: build script: - echo "Je démarre la compilation du code en prod" - sleep 10 # Vos instructions de compilation - echo "Compilation réussie rules: - if: '\$CI\_COMMIT\_MESSAGE =~ /my\_commit\_message/  $&$  \$CI\_COMMIT\_BRANCH == "master"'

Exemple 2 : sur changement de fichiers ou sur la présence de fichier

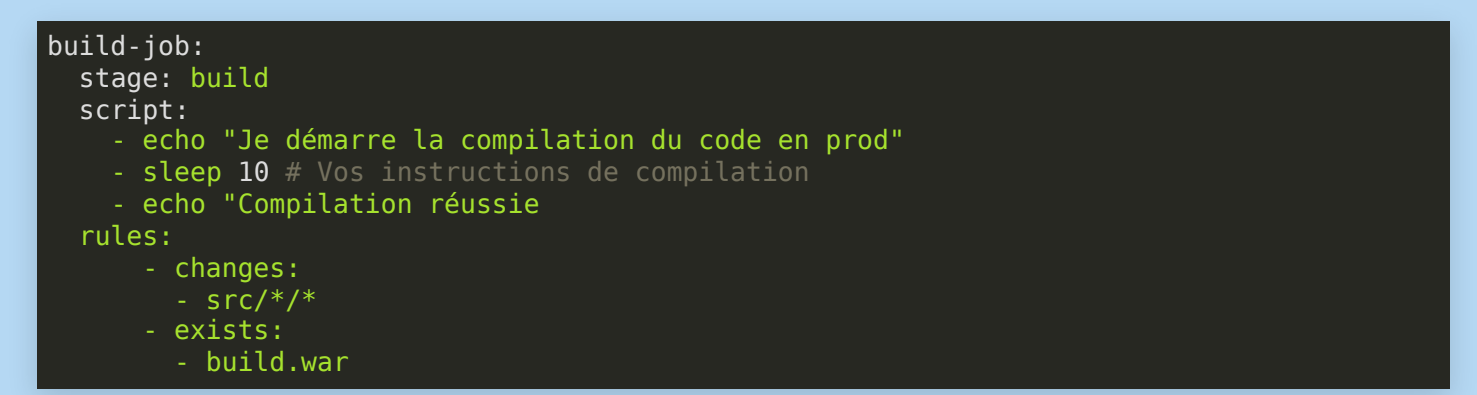

#### CONTRAINTES : WHEN

la directive when exprime contrainte sur l'exécution de la tâche.

- on success : le job sera exécuté uniquement si tous les jobs du stage précédent sont passés
- on failure : le job sera exécuté uniquement si un job est en échec
- always : le job s'exécutera quoi qu'il se passe (même en cas d'échec)
- manual : le job s'exécutera uniquement par une action manuelle
- delayed le job sera retardé pendant une durée spécifiée.
- never le job ne sera pas exécuté dans ce cas

#### CONTRAINTES WHEN : EXEMPLES

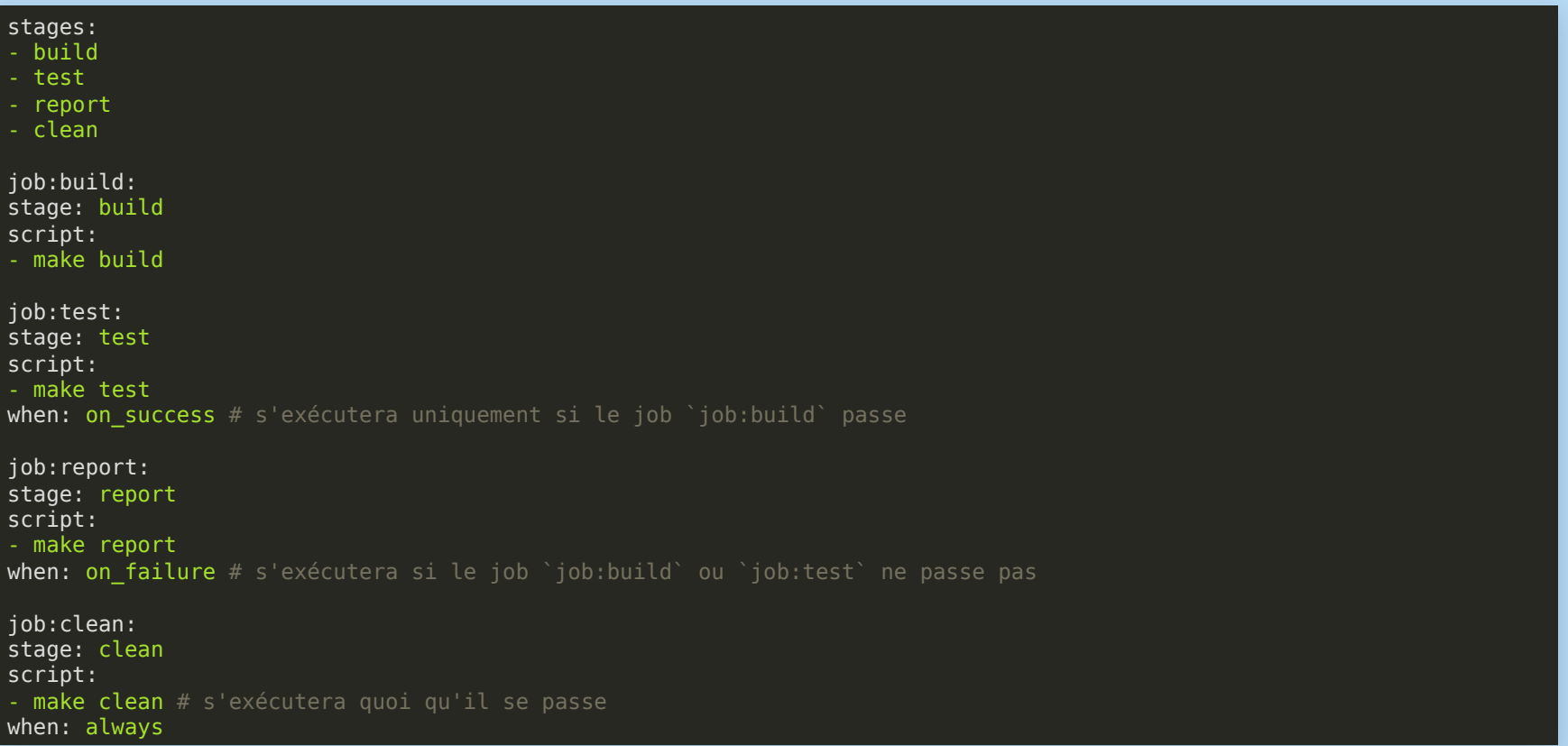

#### LES TEMPLATES LOCAUX

Vous pouvez factoriser des actions grâce au mot clé extends et un job caché (.\*)

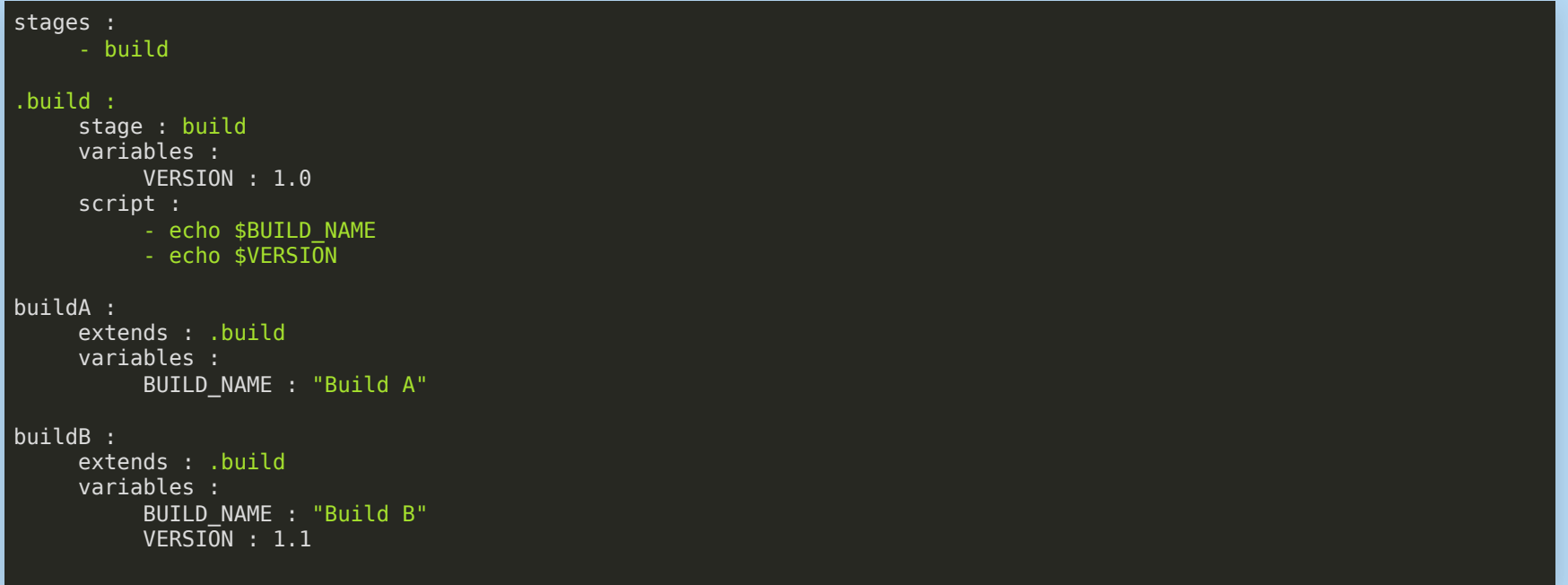

### PARAMÉTRER UN TEMPLATE - FICHIER

#### .install:

 variables: INSTALL\_DIRECTORY: '.' script:

- cd \$INSTALL\_DIRECTORY

- npm install

#### # mon-app1/.gitlab-ci.yml

#### include:

 - project: 'template-ci' file: 'install.yml' ref: 'master'

#### projet1:

 extends: .install variables: INSTALL\_DIRECTORY: 'projet1/'

#### projet2:

 extends: .install variables: INSTALL\_DIRECTORY: 'projet2/'

#### LES ARTEFACTS

- Fichiers ou/et répertoires stockés au sein des pipelines et utilisés par d'autres tâches
- Produits qu'en cas de réussite du job et sont déclarés dans la CI
- paths\* : permet de spécifier la liste des fichiers et/ou dossiers à mettre en artifact
- name: permet de donner un nom à l'artifact. Par défaut elle sera nommée artifacts.zip
- untracked: permet d'ignorer les fichiers définis dans le fichier .gitignore
- when: , permet de définir quand l'artifact doit être créé. Trois choix possibles on success, on failure, always. La valeur on success est la valeur par défaut.
- expire\_in: permet de définir un temps d'expiration

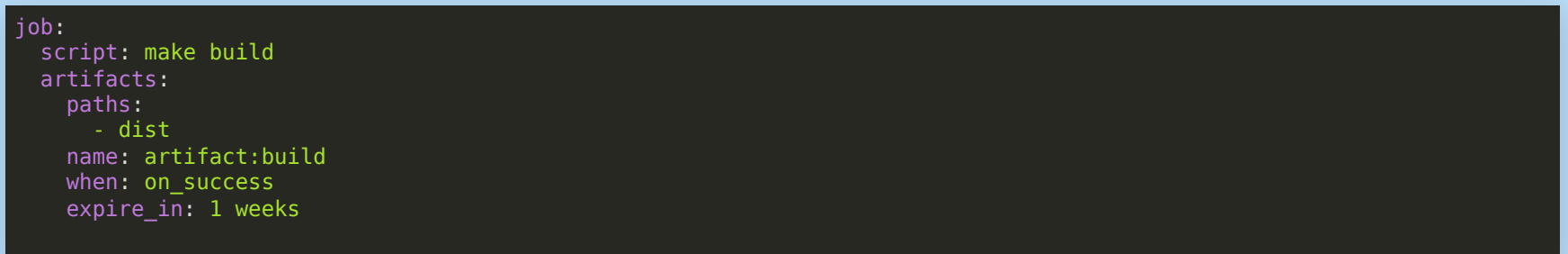

#### LES GITLAB PAGES ET LA CI

Permet de publier des sites statiques directement à partir d'un repository Gitlab

- · il suffit de publier du contenu html dans le répertoire public sous forme d'artefact
- il faut ajouter un job spécifique intitulé pages
- et il faut configurer les pages dans l'onglet Pages du menu Deploy

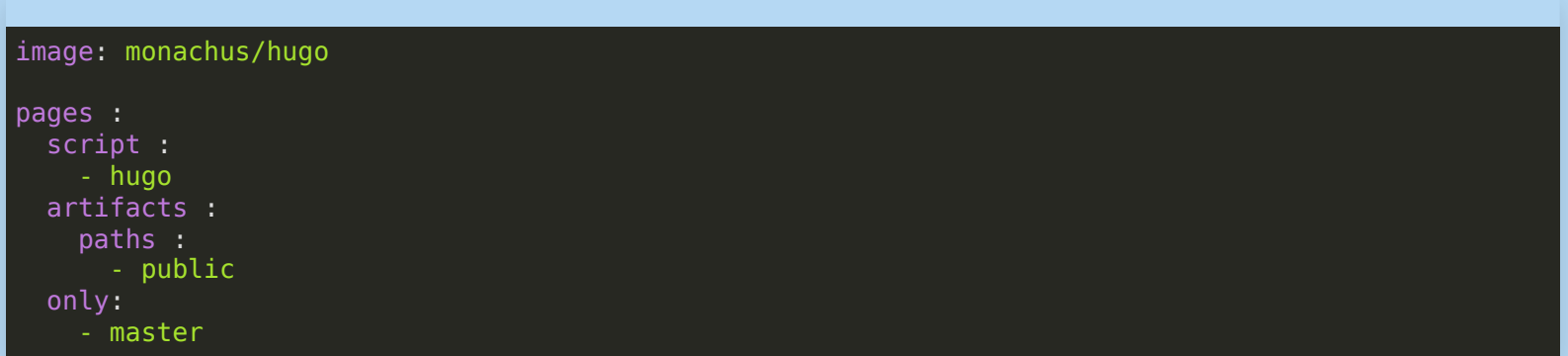

#### CONTAINER REGISTRY

- La container registry vous permet de gérer des images Docker ou podman
- Deploy > Container Registry
- Il est nécessaire de s'authentifier et de posséder les droits adéquats (personnal access token, projet deploy token, job token)
- Puis on peut donc builder, stocker et réutiliser une image

#### PACKAGE REGISTRY

- Le package registry vous permet de gérer des packages Maven, NuGet, npm, Conan, Helm, et PyPI ou des dépendances avec Composer
- Deploy > Package Registry
- Il est nécessaire de s'authentifier et de posséder les droits adéquats (personnal access token, projet deploy token, job token)
- Puis on peut donc builder, stocker et réutiliser un package

#### UN PAS PLUS LOIN - DÉPLOIEMENT D'UNE APPLI WEB

```
stages:
   - php
   - nginx
   - test
variables:
   IMAGE_PHP: $CI_REGISTRY_IMAGE/php-fpm:$CI_COMMIT_REF_SLUG-$CI_COMMIT_SHORT_SHA
   IMAGE_NGINX: $CI_REGISTRY_IMAGE/nginx:$CI_COMMIT_REF_SLUG-$CI_COMMIT_SHORT_SHA
default:
   services:
     - docker:dind
   image: docker:latest
php-image-build:
   stage: php
   before_script:
     - docker login -u "$CI_REGISTRY_USER" -p "$CI_REGISTRY_PASSWORD" $CI_REGISTRY
   script:
     - docker build --pull -t "$IMAGE_PHP" -f ./docker/php-fpm/Dockerfile .
    - docker cp -a $(docker create "$IMAGE PHP"):/var/www/html/. php-build
     - docker push "$IMAGE_PHP"
   artifacts:
     name: "$CI_JOB_NAME-$CI_COMMIT_REF_NAME"
     paths:
       - php-build
nginx-image-build:
```
i

### LE DÉPLOIEMENT CONTINU : UN PAS PLUS LOIN

#### **CI/CD Pipeline Workflow with Kubernetes**

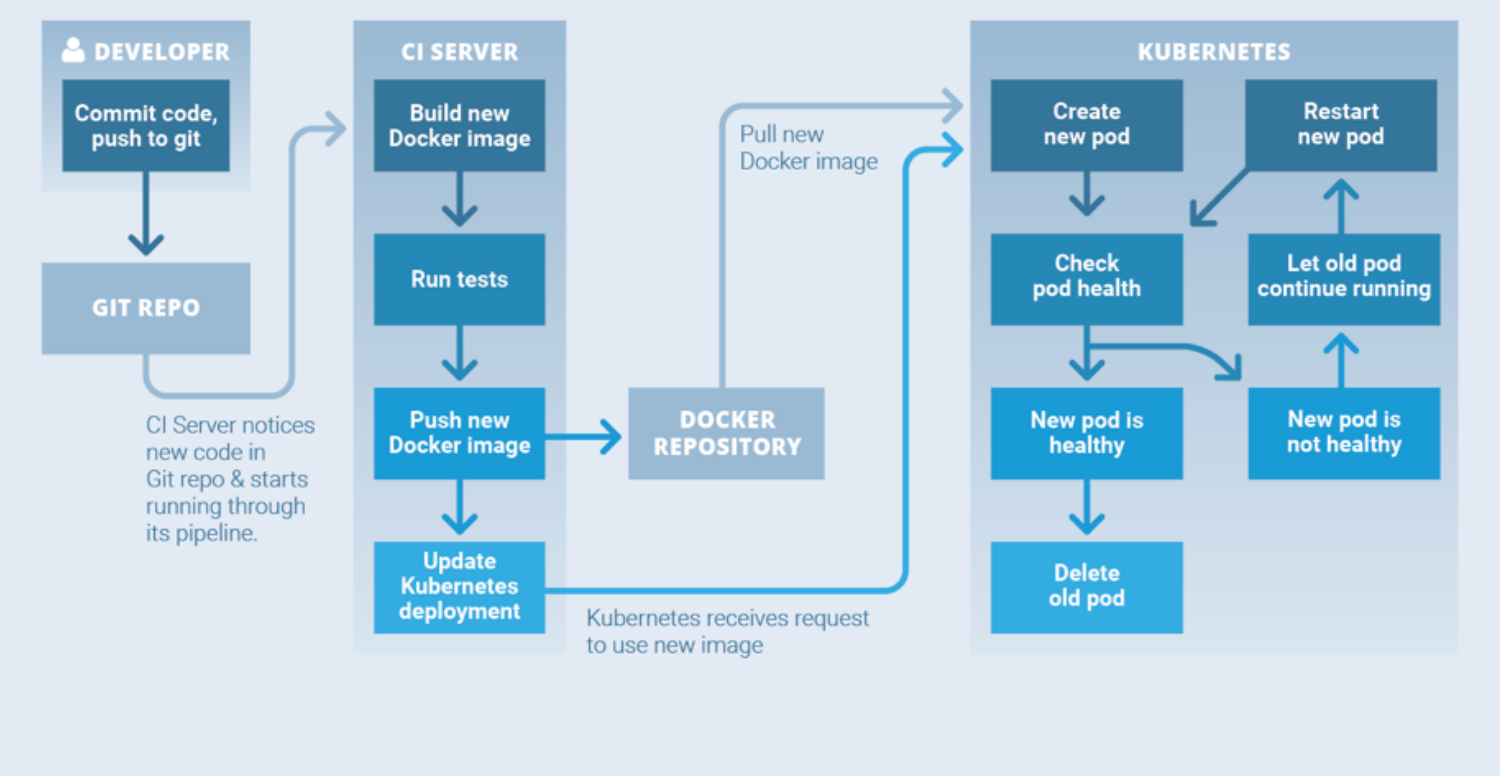

Source: ReactiveOps

© 2018 THENEWSTACK

#### DOCUMENTATION DE LA CI/CD GITLAB

<https://docs.gitlab.com/ee/ci/>

LES MOTS CLÉS DE GITLAB CI

<https://docs.gitlab.com/ee/ci/yaml/>

DES EXEMPLES DE MANIFESTS

<https://docs.gitlab.com/ee/ci/examples/>

LA LISTE DES VARIABLES PRÉDÉFINIES

[https://docs.gitlab.com/ee/ci/variables/predefined\\_variables.html](https://docs.gitlab.com/ee/ci/variables/predefined_variables.html)